## Grep, regexp, pipe i inne, czyli praca na plikach

Poznaliśmy już podstawy pracy na plikach, znaki specjalne, dziś przychodzi moment, aby zająć się tym, co pliki zawierają.

#### Grep czy egrep, oto jest pytanie.

Polecenie grep, w rozwinięciu *global regular expression print,* jak sama nazwa wskazuje, wydrukuje nam na konsoli to, co mu podamy w wyrażeniu regularnym.

**grep [opcje] [wyrażenie] [plik]**

#### W czym?

W wyrażeniu regularnym, czyli wyrażeniu opisującym jakiś ciąg symboli. Bawiliśmy się trochę upośledzoną wersją tego na poprzednich zajęciach, dziś poznamy wersję dla prawdziwych informatyków

egrep oznacza rozszerzoną wersję grepa, *extended regular expression print.* Ten sam efekt uzyskamy używając zwykłego polecenia

#### **grep -E**

#### Wyrażenia regularne

Działają na podobnej zasadzie co poznane wcześniej wildcardy, ale elementy, z których budujemy wyrażenia regularne są trochę bardziej złożone, i jest ich znacznie więcej.

- $\cdot$  pojedynczy znak
- ? poprzedni znak pojawia się 0 lub 1 raz
- $\bullet$  \* poprzedni znak pojawia się 0 lub więcej razy
- + poprzedni znak pojawia się 1 lub więcej razy
- $\{n\}$  poprzedni znak pojawia się n lub więcej razy
- $\{n,m\}$  poprzedni znak pojawia się od n do m razy
- $[abc]$  znak jest jednym z wymienionych w nawiasie
- $\lceil \text{`abc} \rceil$  znak nie jest jednym z wymienionych w nawiasie
- () pozwala na grupowanie znaków
- | operacja logiczna OR
- $\bullet$  ^ początek linii
- \$ koniec linii (za koniec przyjmujemy tutaj znacznik LF, windowsowe CRLF może nie zostać wykryte)

Zacznijmy od listy zakupów, dla wygody umieściłem ją na stronie, więc proszę pobrać plik lista\_zakupów.txt. Zaczniemy od czegoś prostego.

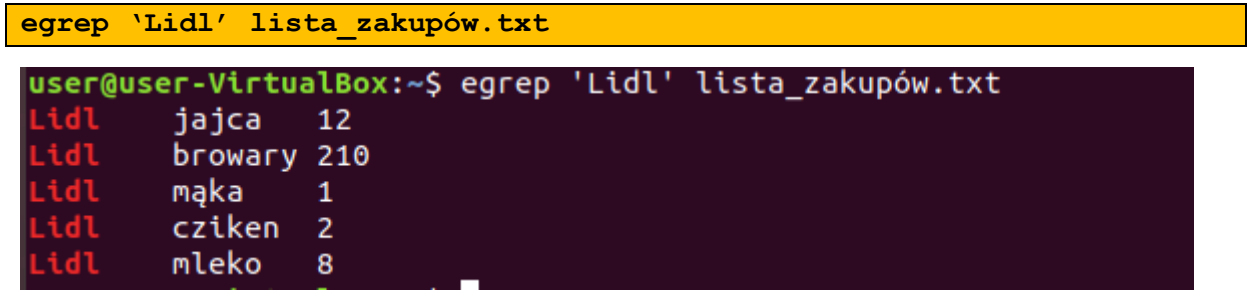

Powyższe polecenie wydrukuje nam wszystkie zakupy, które mamy zrobić w Lidlu. Ale przecież część mogliśmy zapisać od małej litery. Żeby wypisać nam również zakupy, które mieliśmy zrobić w **lidlu,**  użyć musimy np. nawiasów kwadratowych.

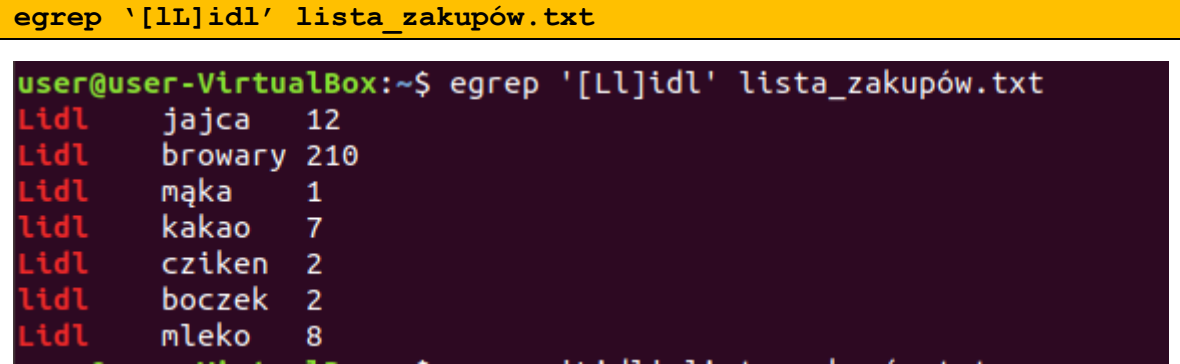

Teraz wyszukamy produkty, które chcemy kupić w dwóch sztukach. Jednak gdy użyjemy polecenia

**egrep '2' lista\_zakupów.txt**

Dostaniemy wszystkie pozycje, które zawierają cyfrę '2', a nie o to mi chodziło. Przyjść mogłoby nam z pomocą dodanie znaku końca linii po '2'

**egrep '2\$' lista\_zakupów.txt**

ale w tym wypadku dostaniemy również jajca, które chcemy kupić w ilości sztuk 12. W tym wypadku pomocne nam będą tzw. shorthands, które określają nam konkretne klasy znaków

- \w określa znaki słów, czyli z zakresu [A-Za-z0-9\_]
- \s określa znaki białe, takie jak spacje, tabulatory
- \d określa cyfry 0-9 - grep od wersji 3.4 nie wspiera tego skrótu, zamiast tego używamy [0-9] lub [[:digit:]]

czyli w wypadku, w którym chcemy wypisać wszystkie pozycje, których zakupić chcemy 2 sztuki, najlepiej będzie użyć polecenia

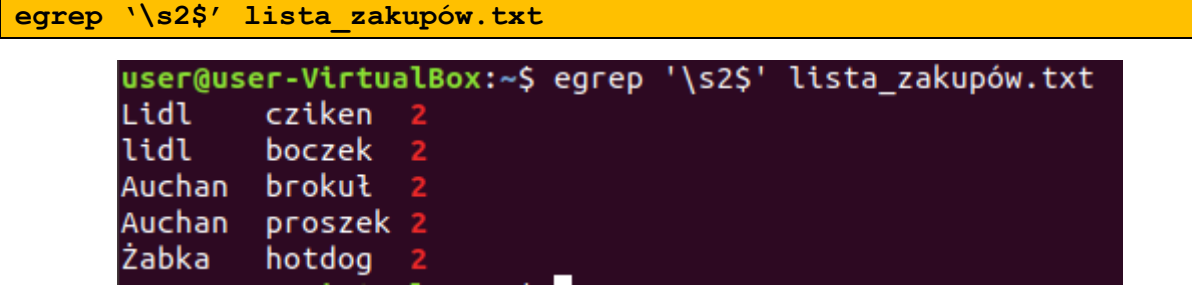

Aby w pliku lista\_zakupów.txt znaleźć wszystkie produkty, które zamierzamy kupić w Lidlu bądź Auchanie w ilości 2 użyjemy polecenia

```
egrep '([lL]idl|Auchan)\s\w*\s2$' lista_zakupów.txt
```
Aczkolwiek da się to zrobić prościej. Jak ktoś ma pomysł, to zapraszam do tablicy, oferuję kolejnego nic nieznaczącego plusika

## Zadanie

W zakoszonym ze strony CKE pliku komputery.txt znajdują się trzy kolumny oddzielone znakiem tab. Pierwsza to numer komputera, druga to literowe oznaczenie sekcji, w której ten komputer się znajduje, trzecia natomiast oznacza pojemność dysku danego komputera, dla ułatwienia trzycyfrowa. Używając grepa wyszukaj komputery znajdujące się w sekcji R, N lub Z, które mają pojemność dysku >=600.

# Piping & redirection

Wrócimy na chwilę do całkowitych podstaw. Co się wydarzy, gdy zastosujemy polecenie ls? Na konsoli wydrukuje nam się lista plików i katalogów. Ale przypomnijmy sobie inne polecenie z pierwszych zajęć:

**history > history.txt**

To polecenie powodowało zapisanie do pliku history.txt całej historii terminala. Pomiędzy poleceniem history, którym, swoją droga można sobie konkretnie zaśmiecić terminal, a plikiem, do którego tę historię zapisujemy, stoi znak większości >. Ten znak odpowiada za przekazanie do podanego po prawej stronie wyrażenia pliku wyniku działania polecenia po lewej. Tak więc, aby zapisać do pliku wynik polecenia ls użyjemy polecenia

**ls > lista.txt**

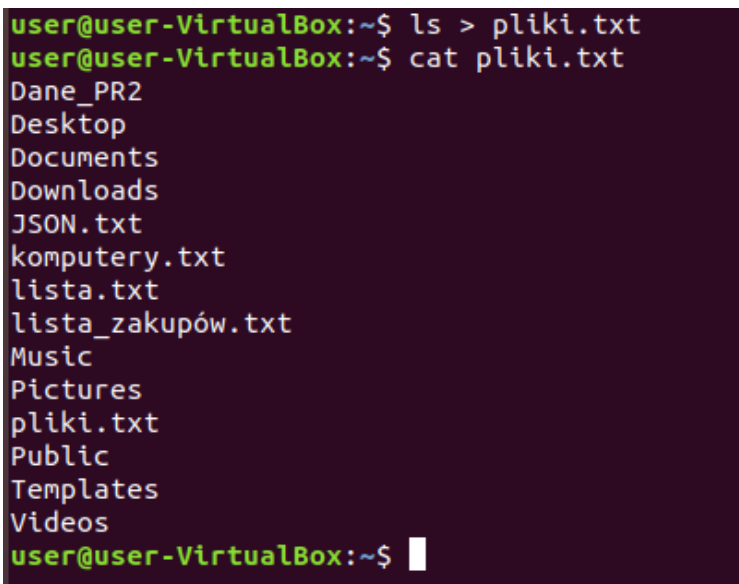

Na identycznej zasadzie zadziała nam zapis do pliku z chociażby wspomnianego wcześniej grepa.

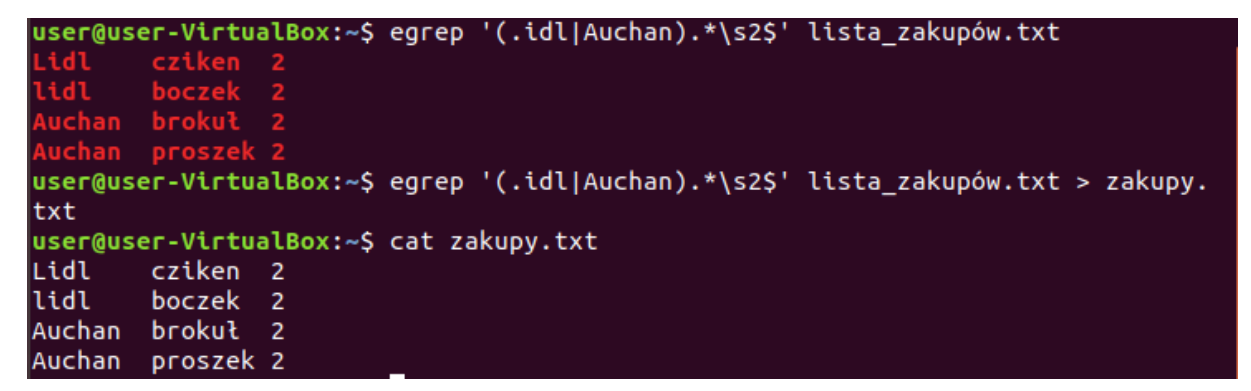

Zasada działania jest wyjątkowo prosta. Każdy program (polecenie) ma trzy strumienie danych. Przetwarza dane wejściowe (STDIN) na dane wyjściowe (STDOUT), które domyślnie drukuje na terminalu, ewentualnie drukuje na nim dane o błędach (STDERR). Piping i redirection przekierowują nam któreś z tych trzech strumieni danych w inne miejsce.

- > zapisuje output do pliku
- >> dodaje output do istniejącego pliku
- | przekierowuje output do innego programu
- < wczytuje treść pliku na input
- 2> zapisuje błędy do pliku.

Więc, dla przykładu, zapiszemy teraz do pliku zabka.txt ponumerowaną listę zakupów z żabki. Żeby to osiągnąć musimy najpierw zastosować grepa, a następnie wynik jego działania przekazać do nl. po tej czynności możemy już zapisać dane wyjściowe do pliku.

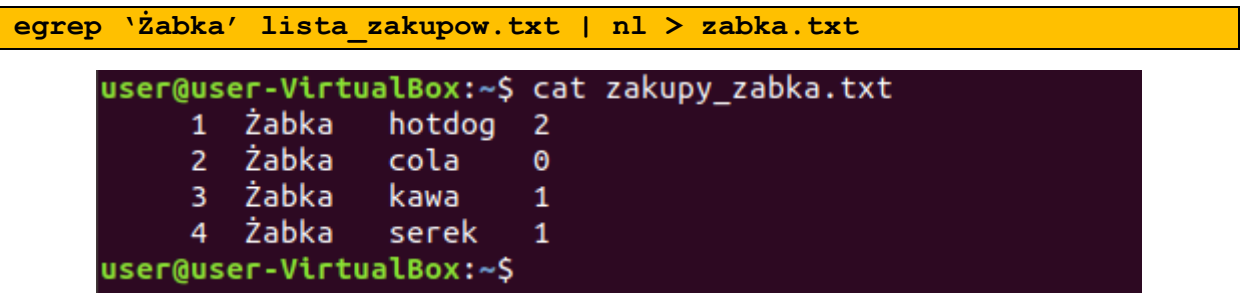

### Zadanie

Z pliku komputery.txt znajdź wszystkie komputery z pierwszych 100 i ostatnich 150 linii (przydać się mogą polecenia z ubiegłego tygodnia), o oznaczeniu sekcji R, N lub Z, ponumeruj je i zapisz do pliku PC.txt.